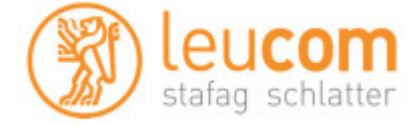

### **Sendersuchlauf/Neuinstallation**

Schalten Sie bitte das TV Gerät ein. Drücken Sie die Taste **''HOME''** auf Ihrer LG Fernbedienung. Es erscheint das LG Hauptmenü.

Wählen Sie im Hauptmenü die Option **''Einst.''** aus und bestätigen Sie mit der **''Ok''** Taste.

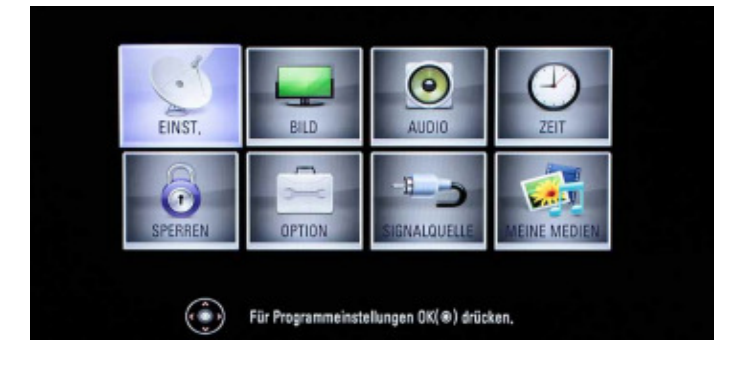

Wählen Sie im Menüpunkt **''Einst''** die Option **''Auto. Einstellung''** aus und bestätigen Sie mit der **''Ok''** Taste.

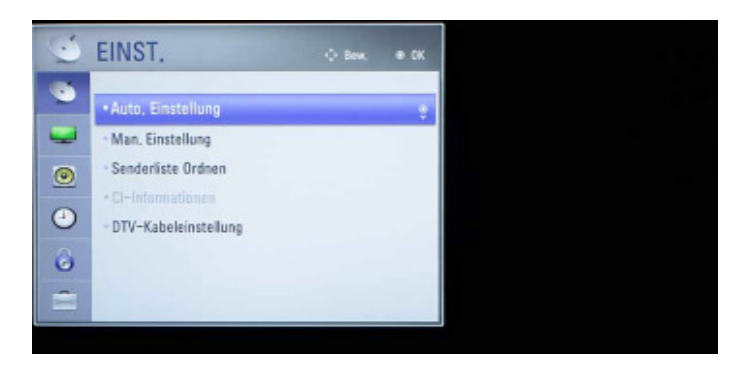

Wählen Sie die Option **''**Kabel**''** aus und bestätigen Sie Ihre Auswahl mit der **''Ok''** Taste.

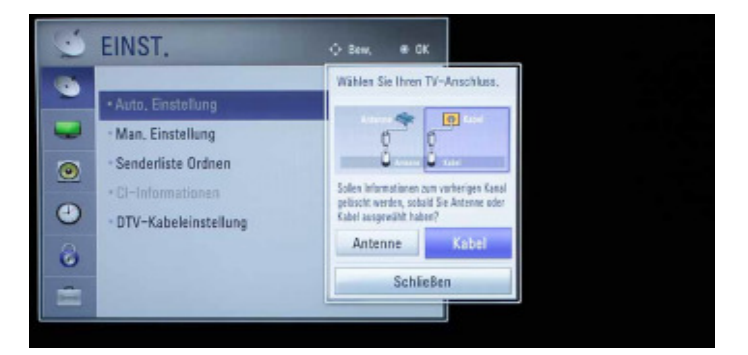

Wählen Sie im Menüpunkt **''Option''** die Option **''Werkseinstellung''** aus und bestätigen Sie Ihre Auswahl mit der **''Ok''** Taste auf Ihrer LG Fernbedienung

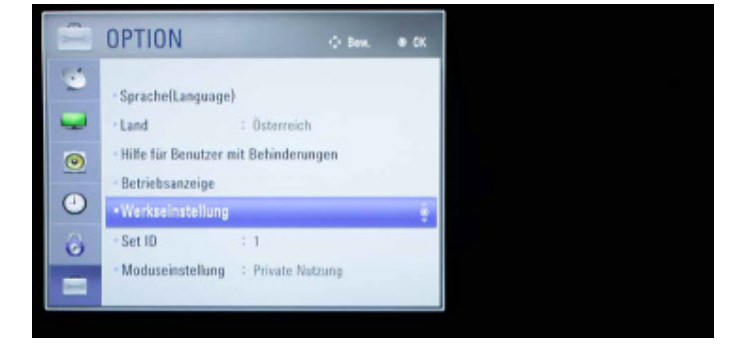

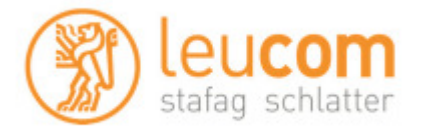

Wählen Sie nun die Option **''Ja''** aus und alle Einstellungen werden zurückgesetzt. Bitte beachten: Ihre bestehenden Einstellungen gehen dabei verloren.

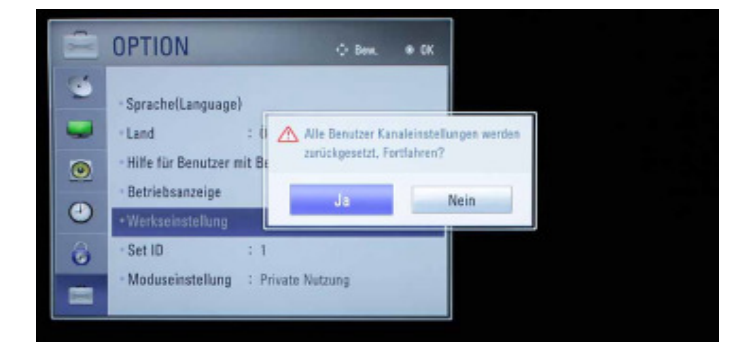

#### Wählen Sie Ihre gewünschte Sprache aus und bestätigen Sie Ihre Auswahl mit der **''Ok''** Taste auf Ihrer LG Fernbedienung.

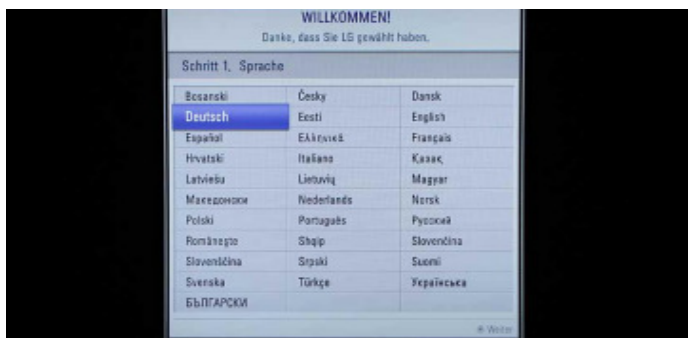

Wählen Sie **''Private Nutzung''** aus und bestätigen Sie Ihre Auswahl mit der **''Ok''** Taste auf Ihrer LG Fernbedienung.

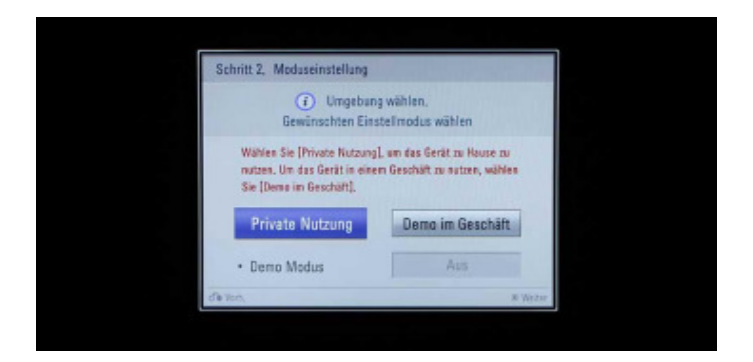

Wählen Sie **''Schweiz''** aus und bestätigen Sie Ihre Auswahl mit der **''Ok''** Taste auf Ihrer LG Fernbedienung.

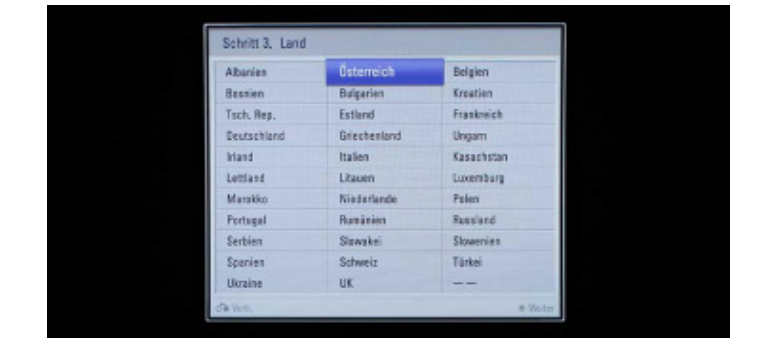

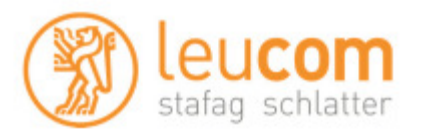

Vergewissern Sie sich, dass eine Antenne angeschlossen ist und bestätigen Sie mit der **''Ok''** Taste auf Ihrer LG Fernbedienung.

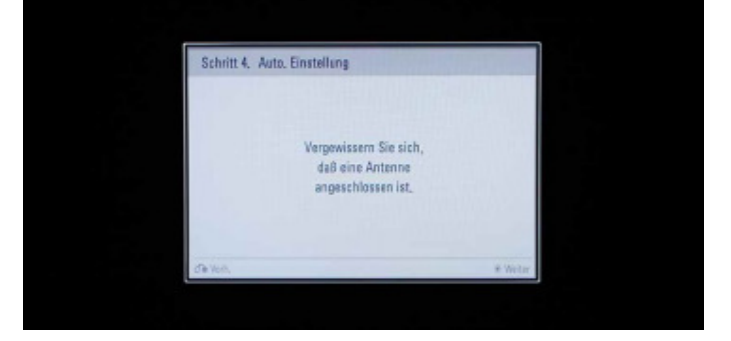

Wählen Sie im Menüpunkt ''Einst.'' die Option »Auto. Einstellung« aus, wählen Sie **''UPC Digital''** oder **''Andere Anbieter''**  und bestätigen Sie Ihre Auswahl mit der **''Ok''** Taste auf Ihrer LG Fernbedienung.

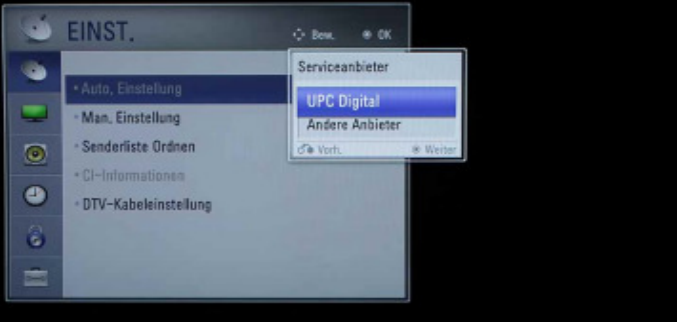

Geben Sie die entsprechenden Parameter für Frequenz und Netzwerk-ID ein.

**Frequenz 458000 MHz Netzwerk-ID 200** 

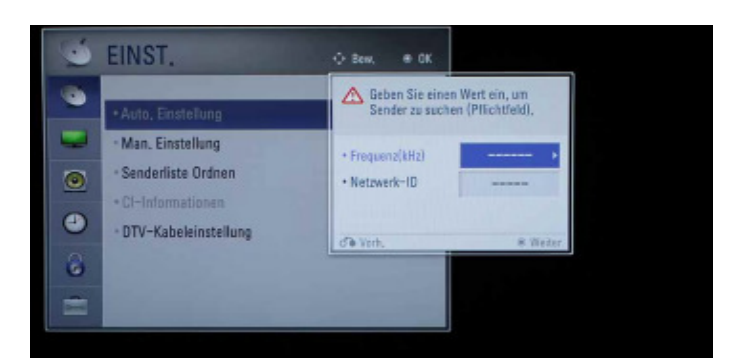

Bestätigen Sie die automatische Nummerierung und wählen Sie **''Start''** aus.

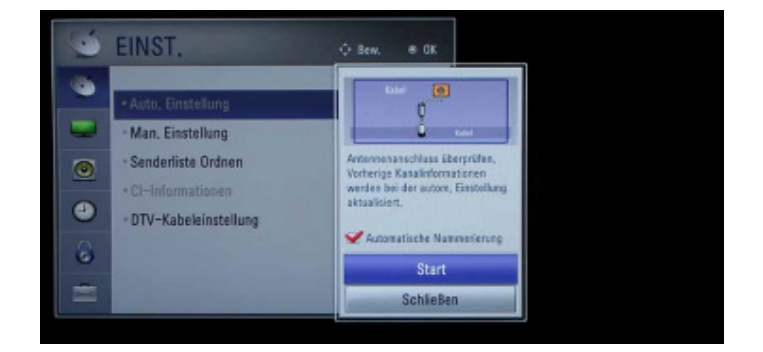

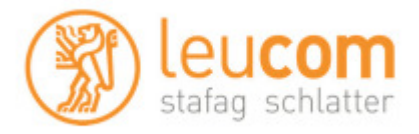

Warten Sie bis die Sendersuche abgeschlossen ist. Bitte beachten: der Sendersuchlauf kann bis zu 10 Minuten in Anspruch nehmen.

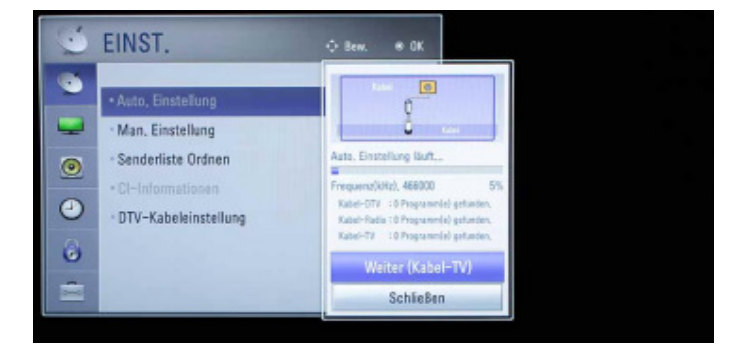

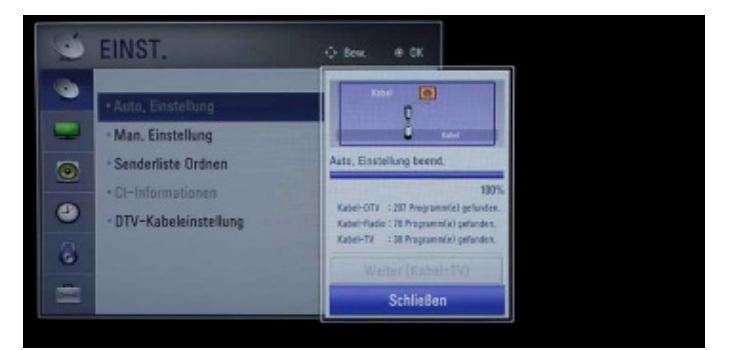

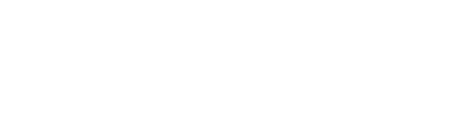

Schließen Sie den Installationsprozess ab.

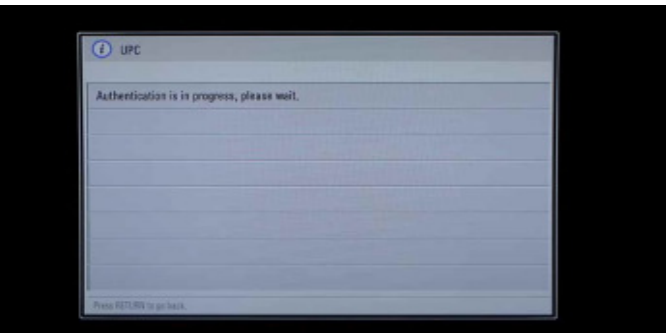

Schalten Sie Ihr TV Gerät aus und wieder ein und warten Sie die anschließende automatische Authentifizierung ab. Drücken Sie die Taste »Home« auf Ihrer Fernbedienung. Im Hauptmenü wählen Sie die Option **''Digital''** aus und Digital TV von UPC startet. UPC wünscht gute Unterhaltung!

Beachten Sie, dass wir auf Fremdgeräte keinen weitergehenden Support leisten können. Bitte wenden Sie sich bei weiteren Fragen oder Problemen an den zuständigen Händler.